# Block a transition if a predefined field value has not been changed

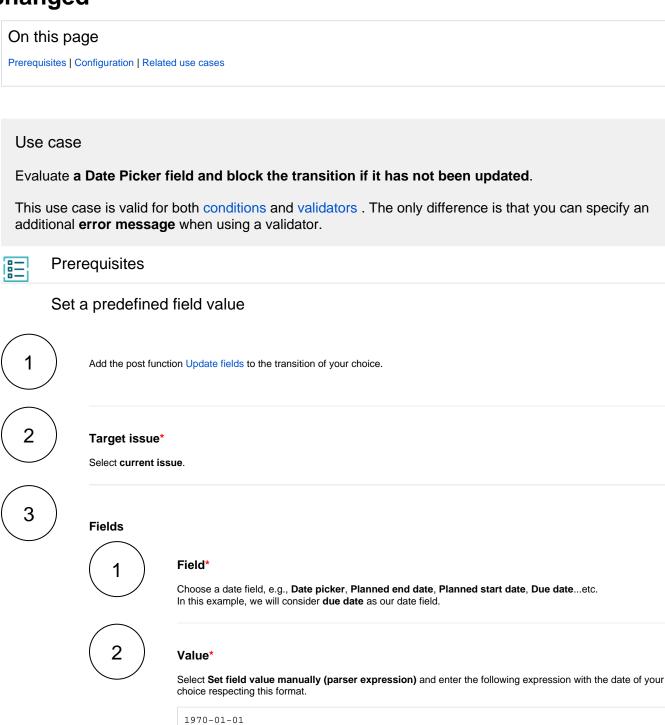

# 1 Jira expression\*

Compare the field code of the custom field with the date introduced previously in the Update fields post function as in the following expression.

issue.customfield\_10001 != "1970-01-01"

## Variations for other fields

#### Select list (single choice)

issue?.customfield\_20002?.value == "Option 01"

#### Select list (multiple choice)

issue?.customfield\_10051?.map(e => e.value).includes("Option 01")

Valid only for one value of the select list.

#### **Number field**

issue.customfield\_30003 != 10

#### Checkbox

issue?.customfield\_40004?.map(c => c.value).includes("Option 01")

Valid only for one value of the checkbox.

#### **Date Time Picker**

issue?.customfield\_10049 == "2022-10-29T15:28:00.000+0200"

### Short text (plain text only)

issue?.customfield\_10050 == "Short text."

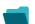

Related use cases

| Use case                                                                             | JWT<br>feature | Workflow<br>function                                                    | Use case description                                                                                                    | Complexity   |
|--------------------------------------------------------------------------------------|----------------|-------------------------------------------------------------------------|----------------------------------------------------------------------------------------------------|--------------|
| Block a transition based on issue links                                              | 1<br>Q         | Jira expressio n condition  Jira expressio n validator                  | Evaluate <b>issue links</b> and hide transitions based on the outcome.  This use case is valid for both conditions and validators. The only difference is that you can specify an additional <b>error message</b> when using a validator.                                                                                                    | ADVANCED     |
| Block a transition based on sprint information                                       | 1<br>2         | Jira<br>expressio<br>n<br>condition<br>Jira<br>expressio<br>n validator | Make sure that an issue is <b>not</b> in an <b>active sprint</b> .  This use case is valid for both conditions and validators. The only difference is that you can specify an additional <b>error message</b> when using a validator.                                                                                                    | BEGINNER     |
| Block a transition based on the day of the week                                      |                | Jira expressio n condition  Jira expressio n validator                  | Block transitions on weekends or any other day of the week.  This use case is valid for both conditions and validators. The only difference is that you can specify an additional <b>error</b> message when using a validator.                                                                                                    | BEGINNER     |
| Block a transition if a predefined field value has not been changed                  | 録り口            | Jira expressio n condition  Jira expressio n validator  Update fields   | Evaluate a Date Picker field and block the transition if it has not been updated.  This use case is valid for both conditions and validators. The only difference is that you can specify an additional error message when using a validator.                                                                                                    | BEGINNER     |
| Block a transition if<br>some issues under an<br>epic are not in a certain<br>status | 10             | Jira<br>expressio<br>n<br>condition<br>Jira<br>expressio<br>n validator | Check whether an epic has all issues under it in a certain status.  This is particularly important if you want to block an epic as long as work is still being done on related sub-tasks.  This use case is valid for both conditions and validators. The only difference is that you can specify an additional error message when using a validator.  | INTERMEDIATE |
| Check current issue status                                                           |                | Jira<br>expressio<br>n<br>condition<br>Jira<br>expressio<br>n validator | Check whether the current issue is in a particular status.  This use case is valid for both conditions and validators. The only difference is that you can specify an additional error message when using a validator.                                                                                                    | BEGINNER     |
| Check for unresolved sub-tasks                                                       | 10             | Jira<br>expressio<br>n<br>condition<br>Jira<br>expressio<br>n validator | Check whether the current issue has any unresolved subtasks.  This is particularly important if you want to block a parent issue as long as work is still being done on related sub-tasks.  This use case is valid for both conditions and validators. The only difference is that you can specify an additional error message when using a validator. | INTERMEDIATE |

| Check if an attachment was added recently                            |   | Jira expressio n condition  Jira expressio n validator | Make sure that the current user has <b>uploaded a attachment</b> during a definite period of time.  This use case is valid for both conditions and validators. The only difference is that you can specify an additional <b>error message</b> when using a validator.                                                                                                    | BEGINNER     |
|----------------------------------------------------------------------|---|--------------------------------------------------------|----------------------------------------------------------------------------------------------------|--------------|
| Check parent issue type                                              |   | Jira expressio n condition  Jira expressio n validator | Check whether the parent of the current issue is of a certain issue type.  This is particularly important if you want to reuse a workflow for multiple sub-task issue types but only want a transition to be available if the sub-task belongs to a certain user story or a bug.  This use case is valid for both conditions and validators. The only difference is that you can specify an additional error message when using a validator. | INTERMEDIATE |
| Check the number of imes that a field has changed                    |   | Jira expressio n condition  Jira expressio n validator | Check the number of times that a field has changed.  This use case is valid for both conditions and validators. The only difference is that you can specify an additional error message when using a validator.                                                                                                    | INTERMEDIATE |
| Evaluate the Parent<br>Link field                                    |   | Jira expressio n condition  Jira expressio n validator | Evaluate different values of the issue in the Parent Link field of the transitioned issue.  This use case is valid for both conditions and validators. The only difference is that you can specify an additional error message when using a validator.                                                                                                    | INTERMEDIATE |
| Evaluate worklogs in<br>sub-tasks                                    |   | Jira expressio n condition  Jira expressio n validator | Evaluate if work has been logged in a sub-task to prevent transitioning the parent issue when no work has been logged.  This use case is valid for both conditions and validators. The only difference is that you can specify an additional error message when using a validator.                                                                                                    | BEGINNER     |
| /alidate an issue only if a comment is written during the transition | Q | Jira<br>expressio<br>n validator                       | Evaluate the <b>comments</b> and hide transitions based on the outcome.  This use case is only valid for validators as it involves making changes during a transition. An additional <b>error message</b> can be added.                                                                                                    | BEGINNER     |
| /alidate worklogs                                                    |   | Jira expressio n condition  Jira expressio n validator | Evaluate if a user has logged more than a certain amount of time in the latest worklog.                                                                                                    |              |

If you still have questions, feel free to refer to our support team.